## **Tutoriel prise en main de l'outil Padlet**

- **1**. Aller sur le site [https://fr.](https://fr.padlet.com/)**padlet**.com/
- **2**. S'inscrire en donnant son adresse mail et un mot de passe (dans la case « tableau de bord »)
- **3**. Dans le bandeau en haut à droite, cliquez sur « nouveau paldet »

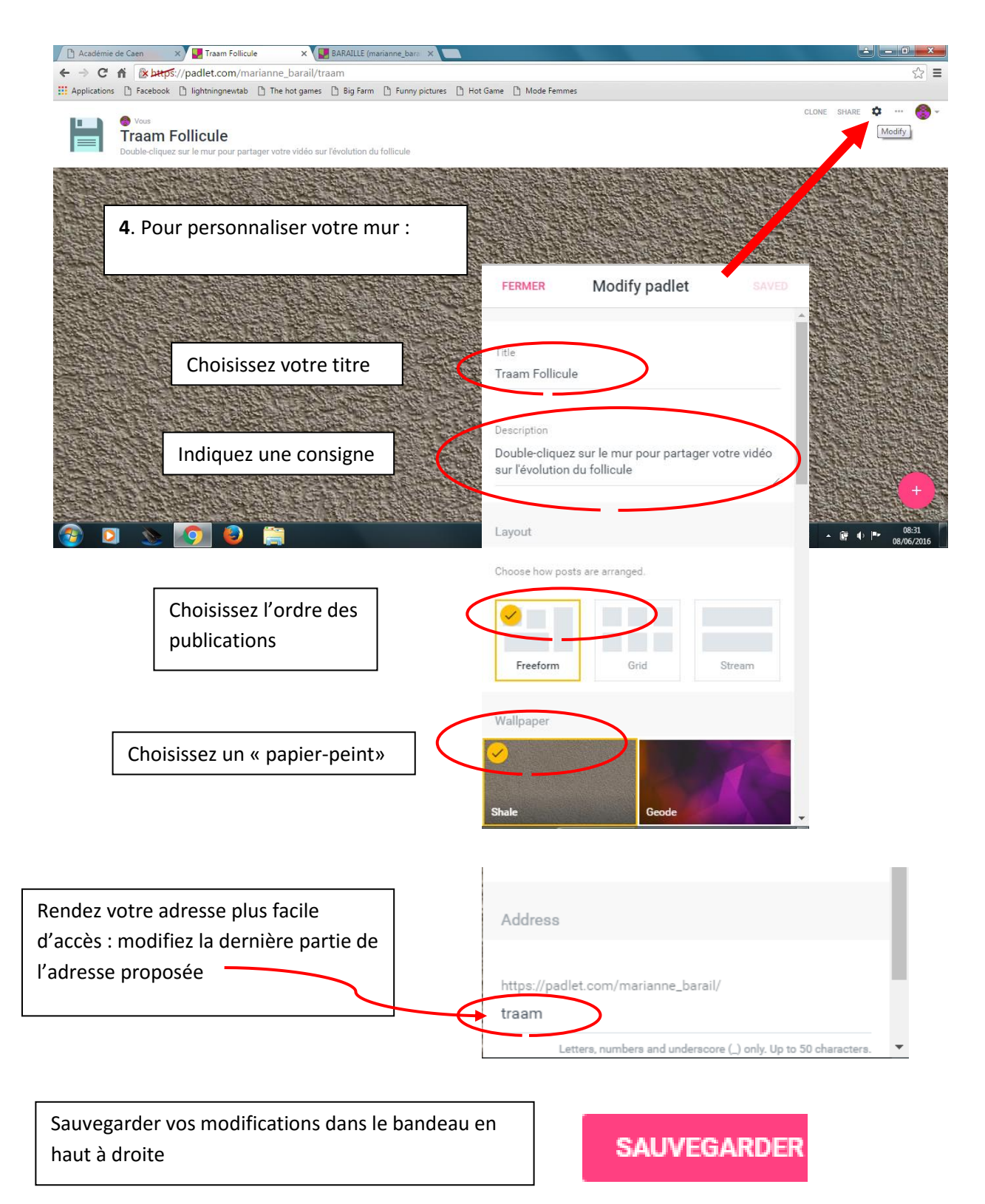

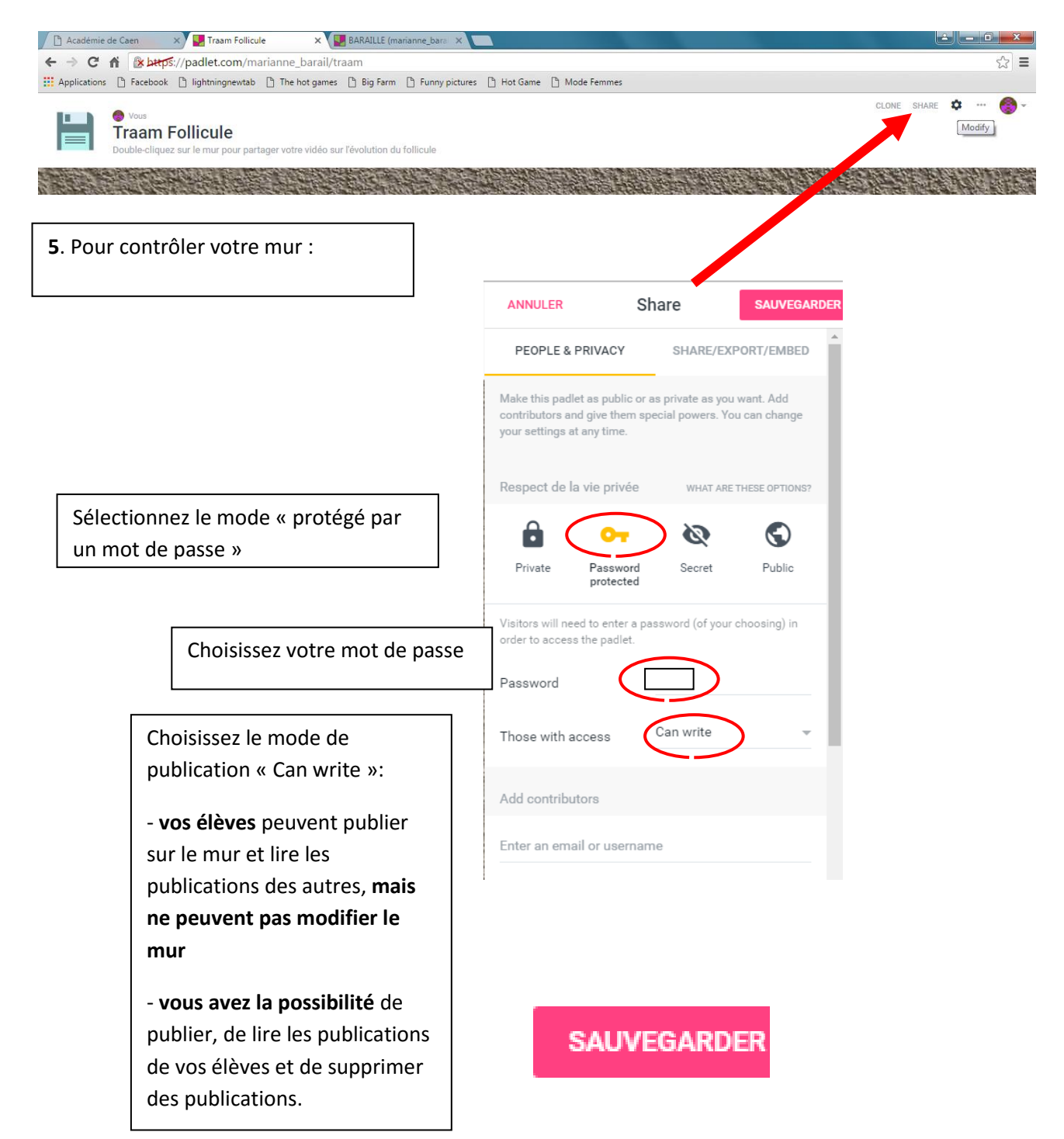

**6**. Donner l'**adresse complète du mur** [\(https://padlet.com/](https://padlet.com/)*votre mail* /*nom du mur*) à vos élèves et le **mot de passe** pour qu'ils s'y connectent. En double-cliquant sur le mur, ils pourront y publier leurs travaux (texte, affiche, vidéo,…).